Para proyectos provenientes de un anteproyecto (Programa presupuestario U006)

1. Ingresar al proyecto y en el menu archivo seleccionar ir al anteproyecto, abriendo una nueva ventana dirigiendo al anteproyecto

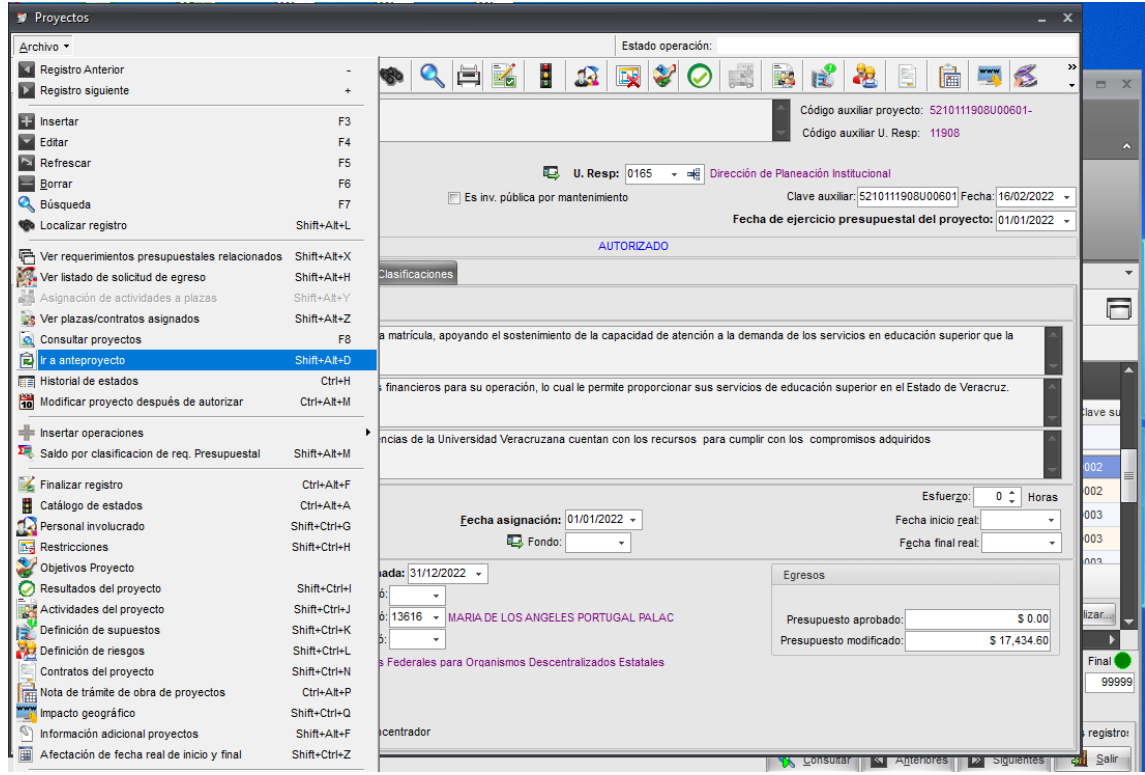

2. En el anteproyecto ingresar a resultados

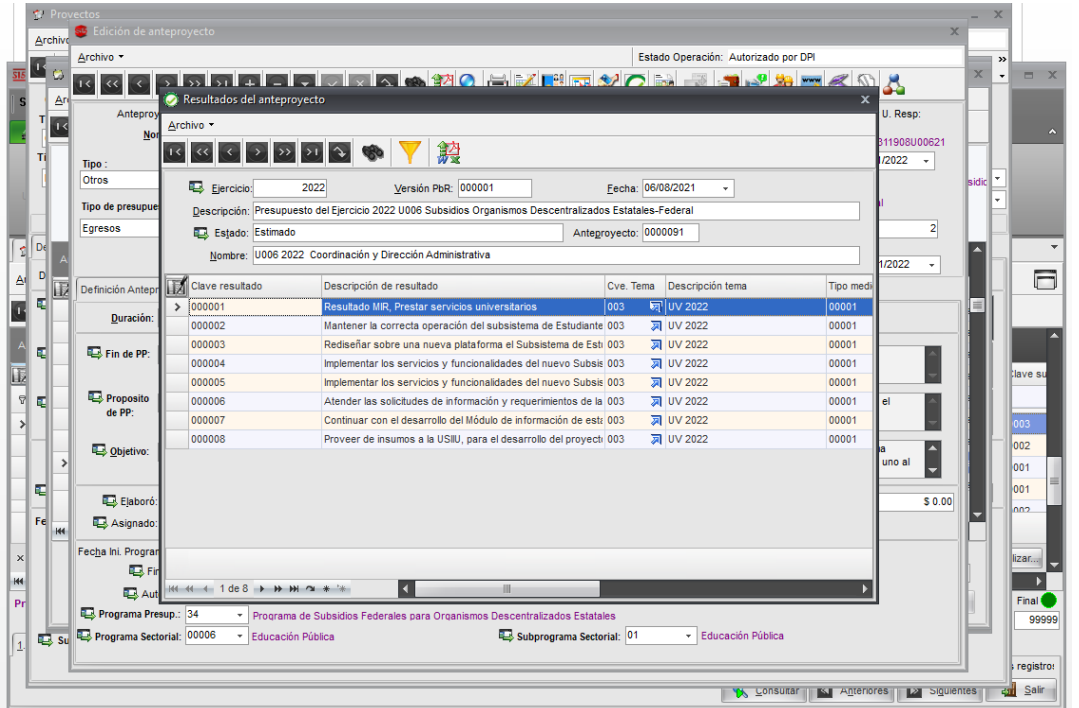

3. Ingresar al resultado en el cual se realizara el registro de avance.

El resultado 1, el cual esta asociado a la matriz de indicadores de resultados (MIR) no se registra el avance por parte de las entidades academcas o dependencias.

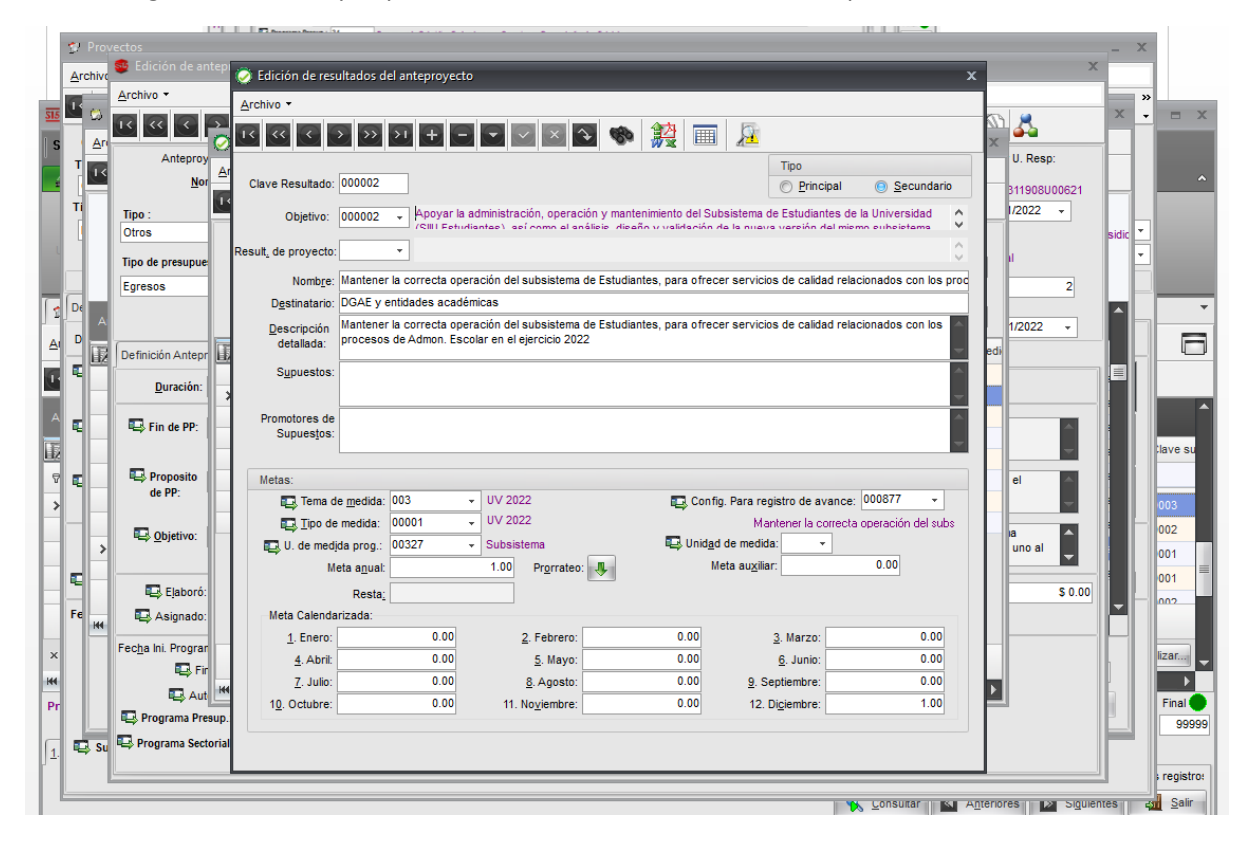

4. Una vez en el resultado, ingresar a la configuración para registro de avance

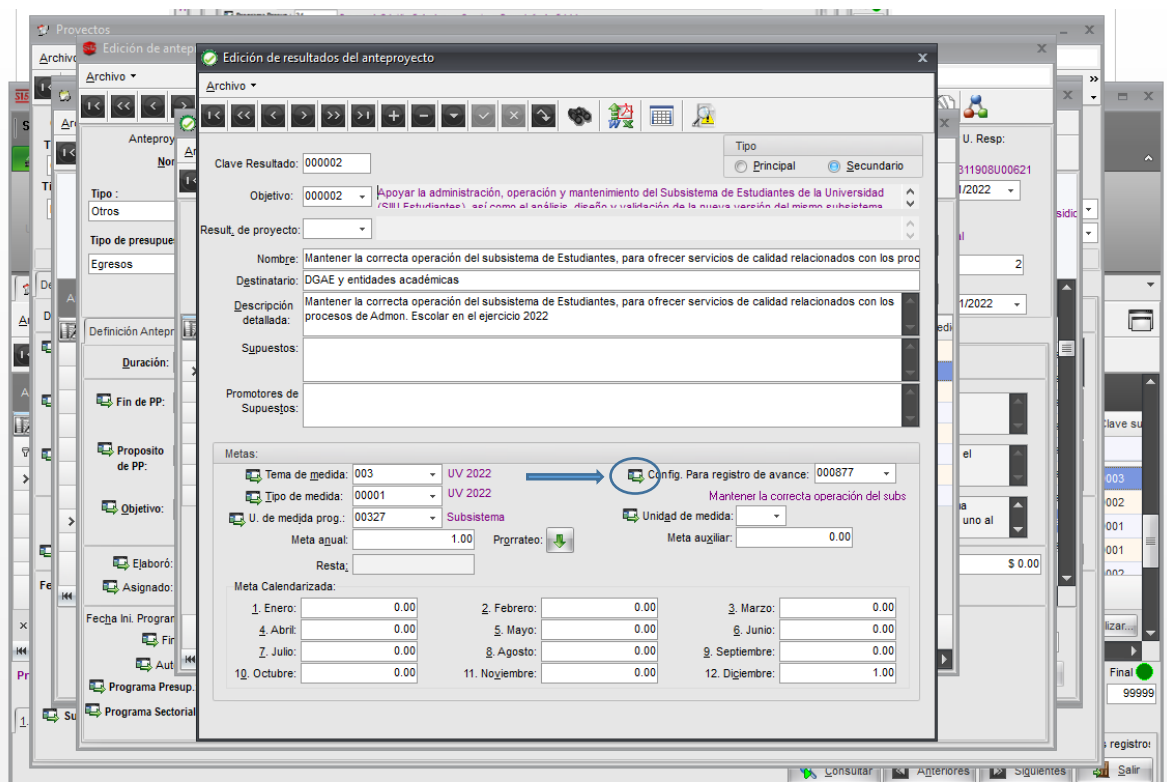

5. Se ingresa al listado de Configuración de avance programatico, accesando al avance mediante un doble click en el resultado seleccionado en azul.

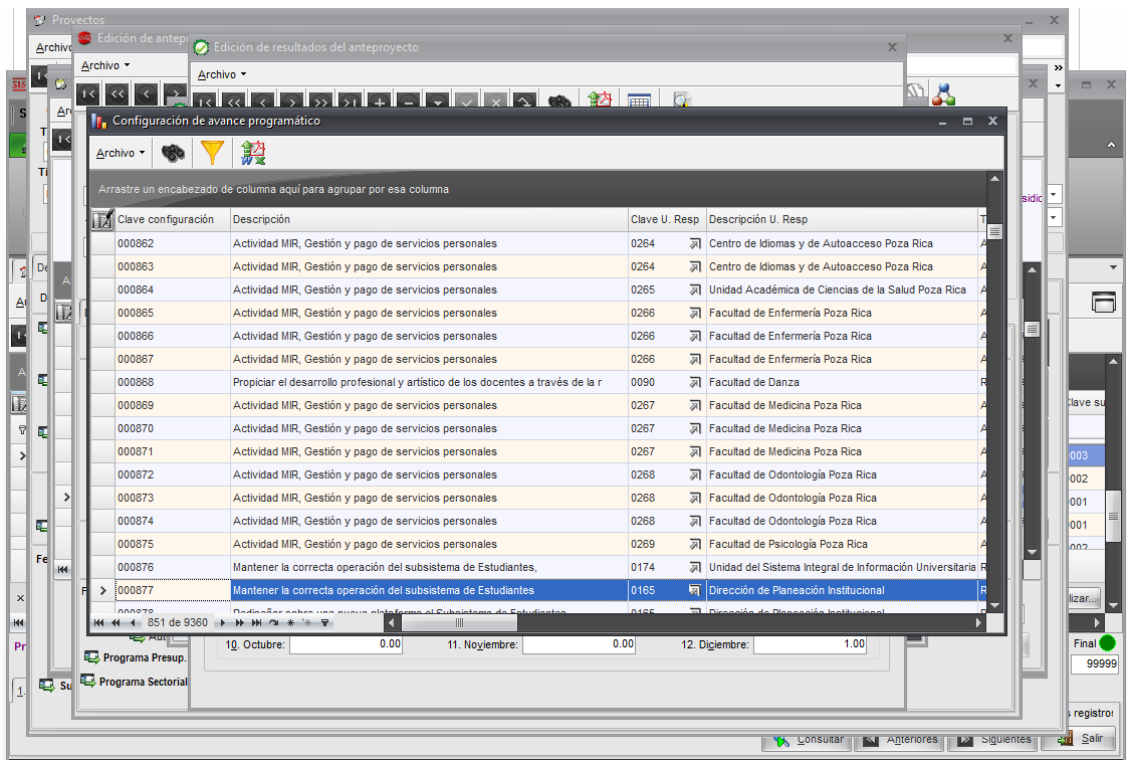

6. A continuacion se ingresa a la Edición de configuración de avance programatica, ventana en la cual se registrará el avance que presente el resultado.

**El registro se realiza de acuerdo a la meta establecida en el resultado y en valores absolutos, no se registra en porcentaje.**

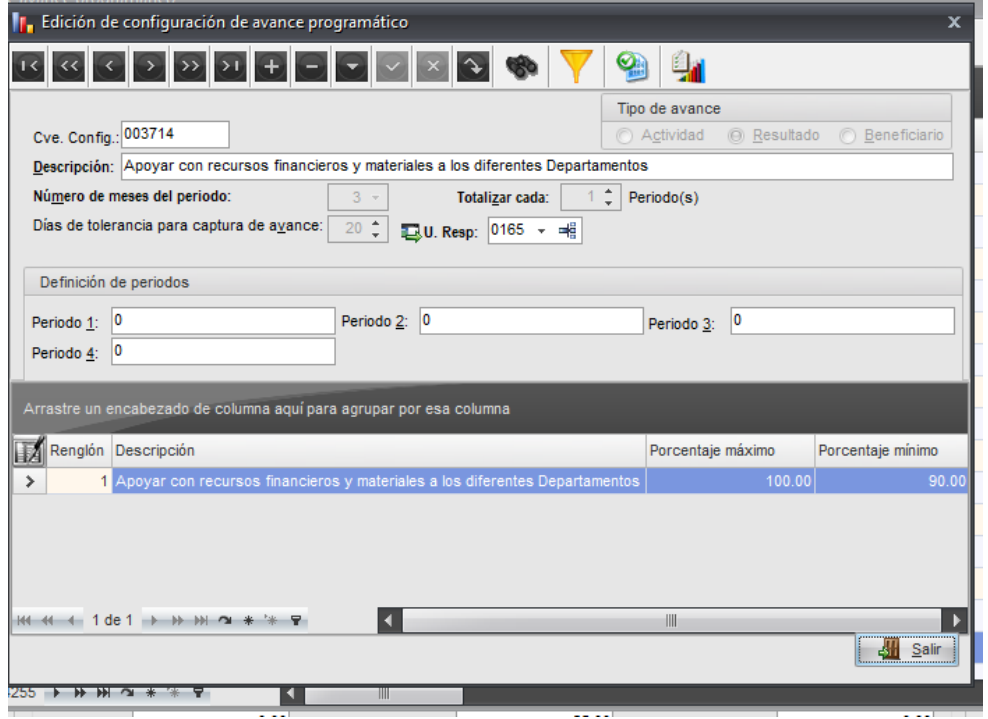

Editando el resultado se ingresa el avance del periodo

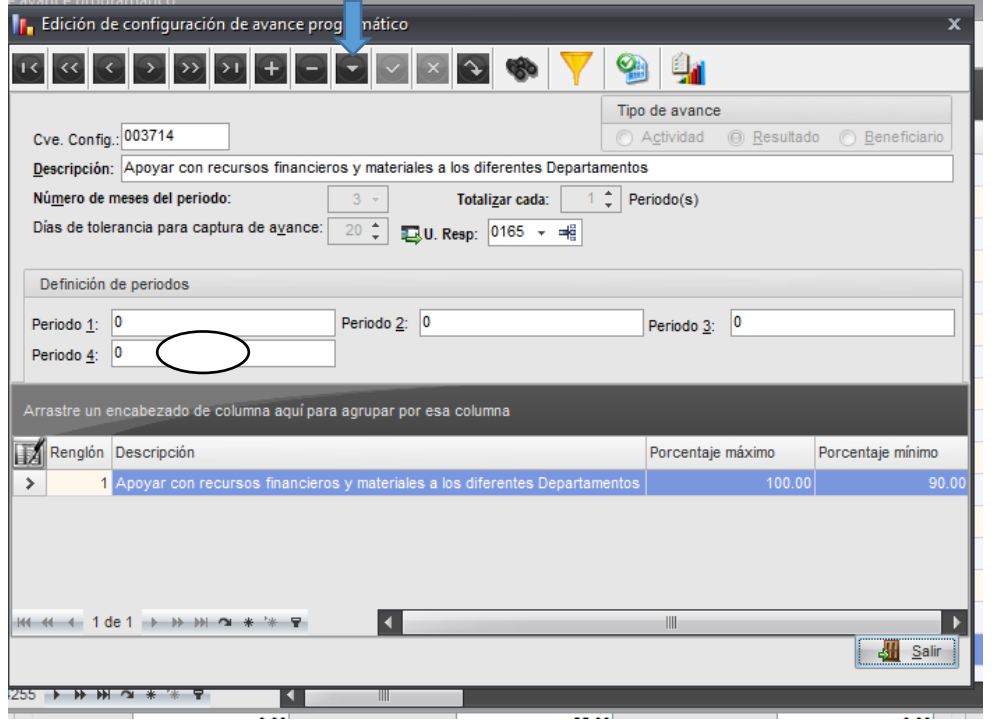

7. En caso de tener una desviacion en su resultado, ingresar al boton para ingresar informacion cualitativa.

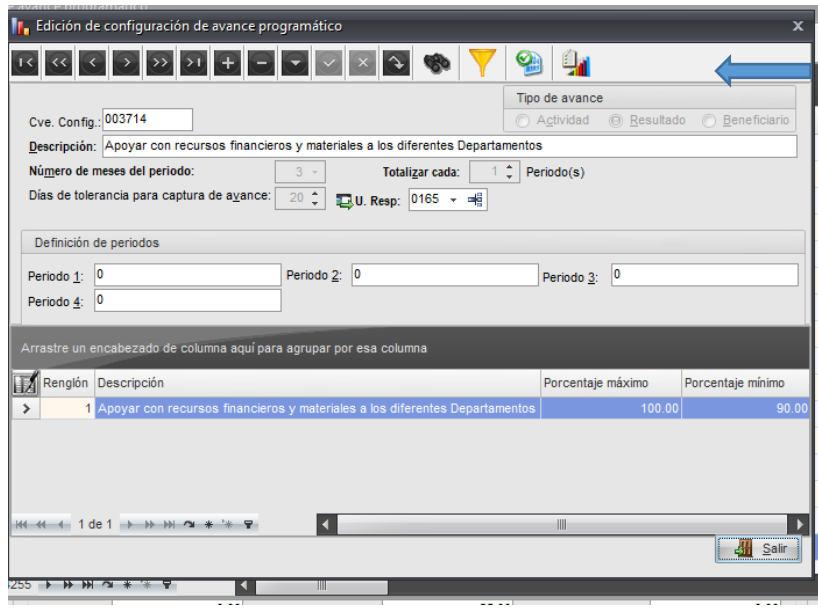

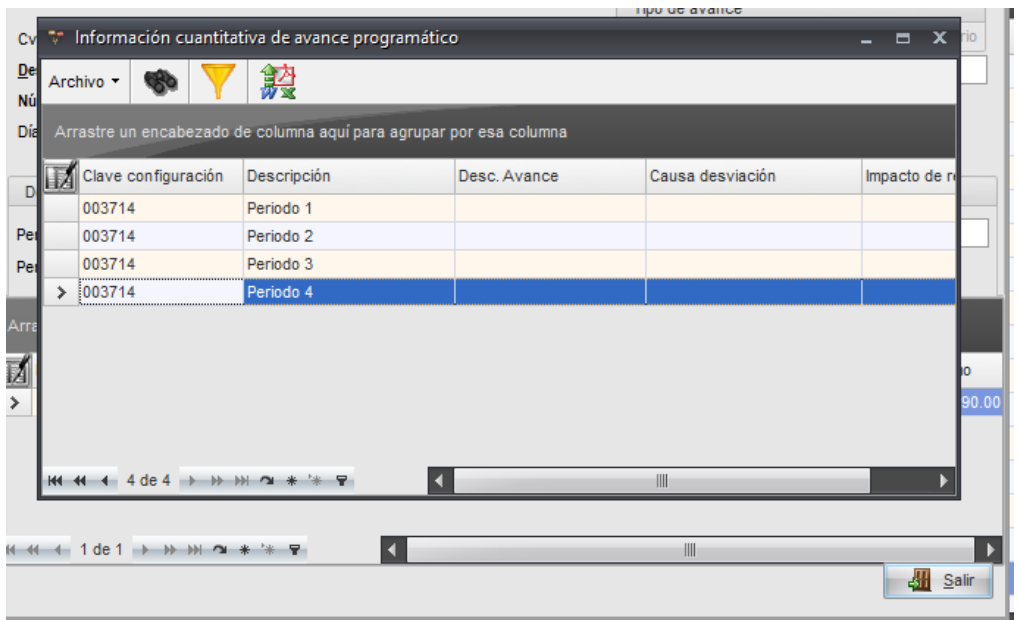

8. Ingresaran al periodo e ingresaran la informacion cualitativa del resultado.

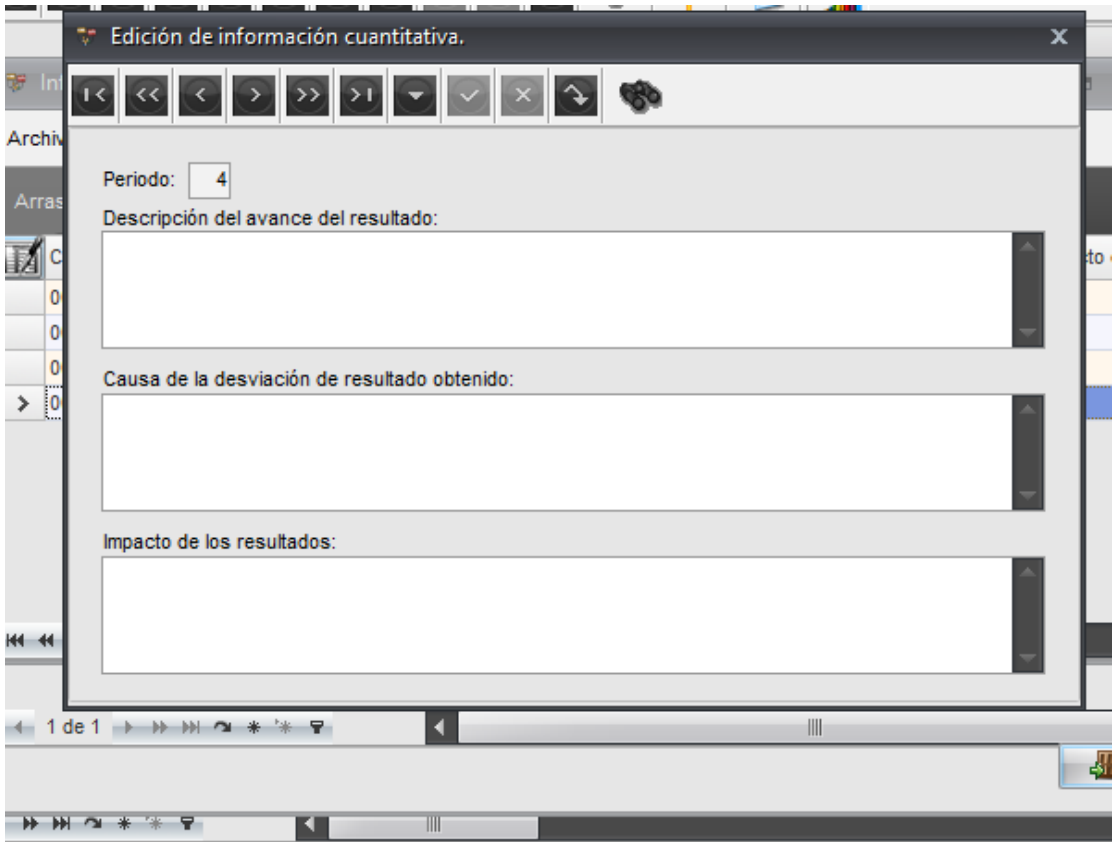

Una vez guardada la información cualitativa concluye el registro de avance.

**Para proyectos que no provienen de un anteproyecto inician a partir del punto 2.**